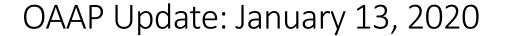

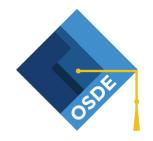

## 2019-2020 OAAP Year-End Testing

2020 OAAP Spring Window: 3/9 – 5/1 (DLM Year-End)

|         | 3 <sup>rd</sup> | 4 <sup>th</sup> | 5 <sup>th</sup> | 6 <sup>th</sup> | 7 <sup>th</sup> | 8 <sup>th</sup> | 9 <sup>th</sup> | 10 <sup>th</sup> | 11 <sup>th</sup> |
|---------|-----------------|-----------------|-----------------|-----------------|-----------------|-----------------|-----------------|------------------|------------------|
| ELA     | √               | √               | √               | √               | √               | √               |                 |                  | √                |
| MATH    | √               | √               | √               | √               | √               | √               |                 |                  | √                |
| SCIENCE |                 |                 | √               |                 |                 | √               |                 |                  | √                |
| HISTORY |                 |                 |                 |                 |                 |                 |                 |                  | √                |

### **Test Administrator Training Protocol**

Test administrators may begin completing training courses. Courses are accessed in the Moodle training site at <a href="http://training.dynamiclearningmaps.org/">http://training.dynamiclearningmaps.org/</a>. The DLM system will only assign training courses to users assigned a teacher role in Educator Portal. District administrators who would like to complete DLM training must assign themselves a teacher role.

- All training must be completed before administering the DLM assessment.
- Each post-test must be completed with a score of 80% or better. All post-tests must be successfully completed in order for the entire training course to be complete.

Guide to DLM Required Administrator Training 2019-2020

#### Shared accounts are not permitted.

# OAAP Participation Expected to Exceed 1.0 percent for Spring 2020 – Due February 6, 2020

The Every Student Succeeds Act (ESSA) requires Oklahoma to ensure the number of students assessed with the OAAP in Math, ELA and Science does not exceed 1.0 percent of the statewide student testing population.

If your district is anticipating **more than 1.0 percent** of your testing population will participate in the OAAP for the 2020 spring operational window, please complete the following survey. The link below contains the survey, "2020 Justification for Exceeding 1.0 Percent OAAP Participation," as well as resources to complete the survey. All districts expecting to exceed the 1.0 percent cap must complete this survey no later than February 6, 2020.

https://sde.ok.gov/documents/2019-11-21/oaap-10-percent-cap-2020

## DLM Checklist & Key Steps - 1/13/2020

- □ Subscribe to DLM Test Updates.
  □ Complete Justification Survey by February 6, 2020 − If your district is expecting to exceed the 1.0 percent cap.
  □ Kite® Student Portal client has been upgraded to Version 7.0. Districts must uninstall any outdated versions of Kite
  Student Portal from Windows and/or Mac
- All user accounts in <u>Kite Educator Portal</u> should be current. Phase out inactive users and users who are no longer associated with your district for the current school year.

testing devices and install version 7.0.

☐ Students have been uploaded into Kite Educator Portal. Ensure student data for

https://dynamiclearningmaps.org/oklahoma

If you need support with Kite, (e.g., creating rosters, accessing test scores, or enrolling students) contact the OK Service Desk: 1-844-261-6481

- your district is correct. Enrollment data was based off student records in OK EdPlan from 8/25/2019. Any student designated as taking the OAAP after 8/25/2019 will need to be uploaded into Kite manually by the DTC. Please contact the OSDE-SES at 405-521-2081 or the Kite service desk if you need assistance in adding students to Kite.
- □ Roster students to teachers for their current grade-level assessments. One roster will need to be created per subject for each teacher administering DLM assessments. Once completed, teachers may:
  - Complete First Contact Surveys;
  - Complete Personal Needs and Preferences (PNP) Profiles; and
  - Complete the annual security agreement in their Kite Educator Portal profile.
- ☐ The Instructionally Embedded Assessment window is open! As a district, consider utilizing these optional formative assessments as a way to drive classroom instruction for your students with the most significant cognitive disabilities.
  - Instructionally Embedded Assessments

Contact the DLM OK Service Desk at 1-844-261-6481 or DLM-support@ku.edu for support.

All Dynamic Learning Maps (DLM) manuals, such as the <u>Assessment Coordinator Manual</u> and <u>Guide to DLM Required Test Administrator Training</u>, can be accessed <u>here</u>.